**From:** dopmannouncement **Sent:** Thursday, April 13, 2017 4:27 PM **To:** DOPM All Users <DOPMAllUsers@uabmc.edu>

**Subject:** Computer Tip of the Week -- How to change the desktop background of your computer

## **How to change the desktop background of your computer**

Brought to you by Andrew Whitfield - one of the Student Techs in MT-403

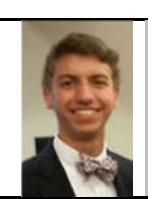

SITUATION:

Bored of the same old background screen? Here's how you can change it!

SOLUTION:

- 1. Right-click a blank part of the desktop and choose Personalize. The Control Panel's Personalization pane appears.
- 2. Click the Desktop Background option along the window's bottom left corner.
- 3. Click:
	- any of the pictures, or
	- the Browse button and click a file from inside your personal Pictures folder.
- 4. And Windows 7 places it onto your desktop's background.
- 5. No need to save; just exit the Desktop Background window when you're satisfied with your choices.

Was this helpful? Do you have suggestions for a future Tip of the Week? Do you have any other comments? Let us know at dopmHelp@uabmc.edu

To see an archive of past Tips of the Week: http://www.uab.edu/medicine/dopm/help/totw